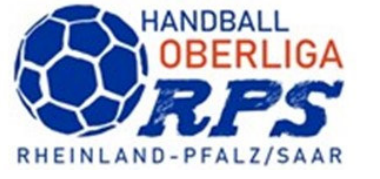

## Eingabe durch Verein (Vereinsadmin) angemeldet in Siebenmeter Kennung rh für Rheinhessen rl für Rheinland pf für Pfalz sl für Saarland

plus Vereinsnummer

Sollte ein Verein sich nicht in Siebenmeter (keine Kennung) anmelden können, dann Kontakt mit geschaeftsstelle@handball-rps.de aufnehmen.

Auswählen Mannschaftsmeldungen

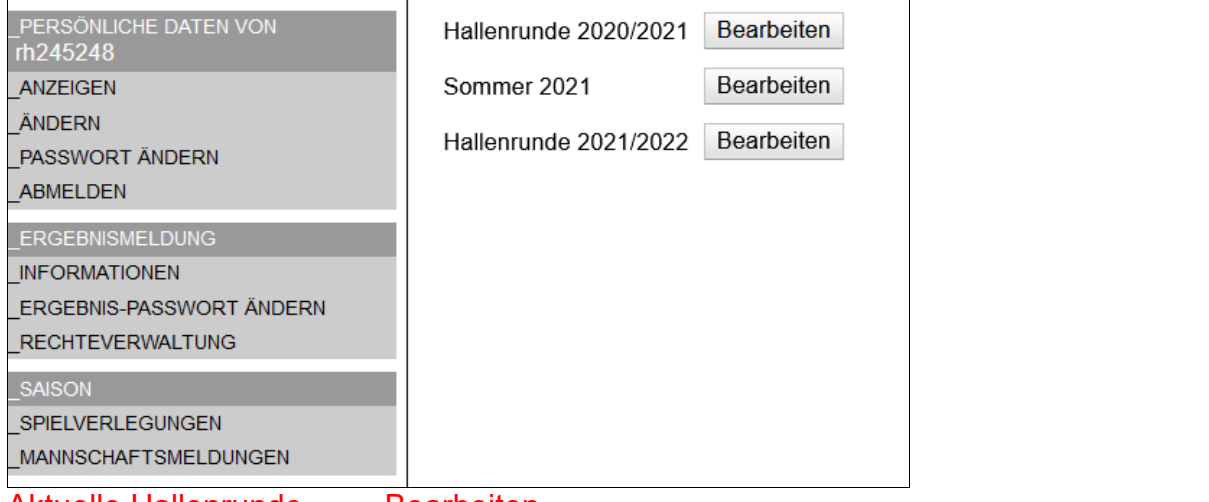

Aktuelle Hallenrunde Bearbeiten

<u>San ang pangangan na mga pagpangang ng mga pag</u>

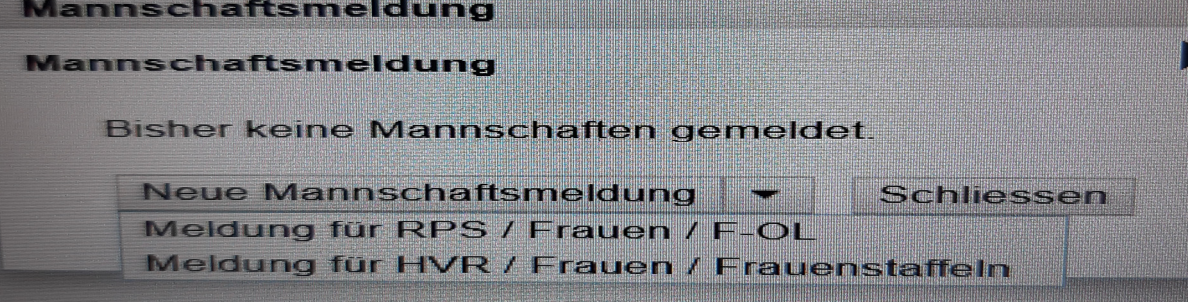

## **Auf den Pfeil neben dem Text Neue Mannschaftsmeldung klicken. Zu meldende Staffel auswählen – Daten eingeben**

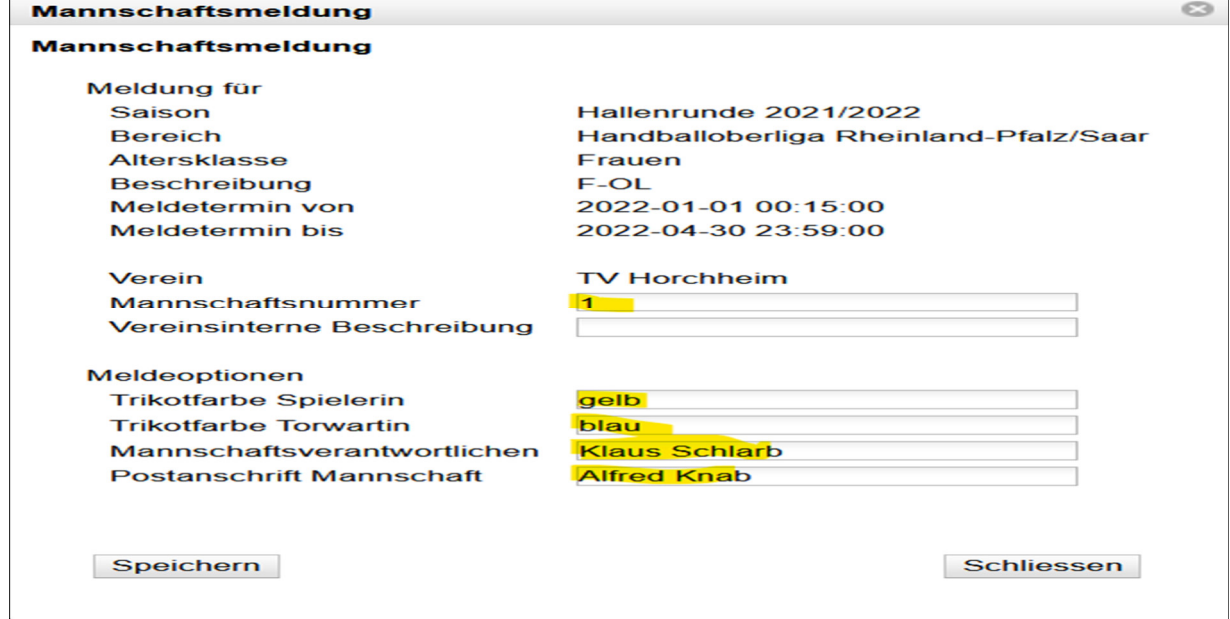

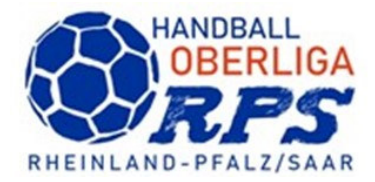

## **Nach Eingabe und speichern aller Meldeoptionen wechseln in Phönix OL**

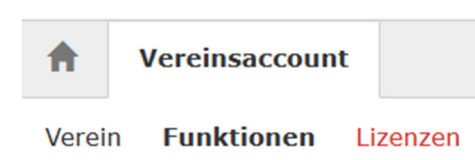

Funktionen – nachprüfen, ob die MV / Postanschrift Mannschaft auch hier hinterlegt sind.

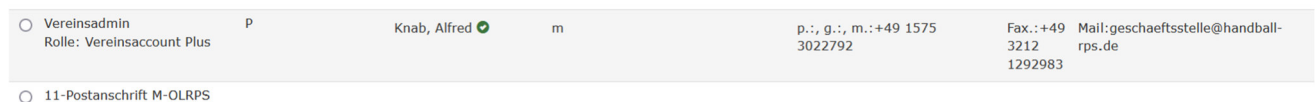

○ 1-Trainer Männeroberliga

Sollte hinter dem Namen keine Daten vorhanden sein, dann mit der Person Kontakt aufnehmen und prüfen lassen, ob bei den persönlichen Daten der Haken entfernt ist. Mit Haken gesperrt

Ohne Haken – freigegeben

Nur mit freigegeben, darf die GS oder der Staffelleiter Kontakt aufnehmen.

Wenn Funktion leer – dann auf Zuordnen

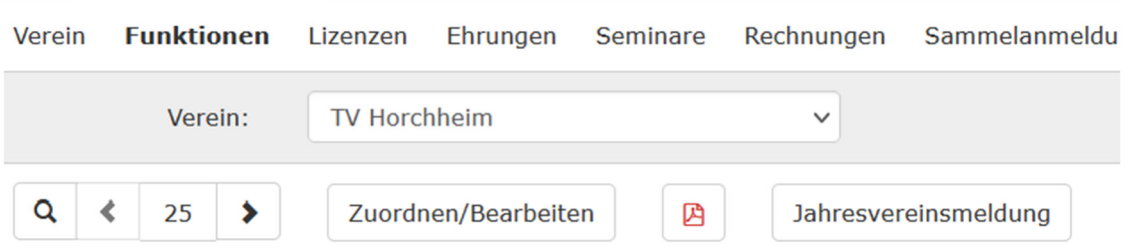

Und mit + die Funktion auswählen und die richtige Person zuordnen. Wenn alle Daten gepflegt wurden, Jahresvereinsmeldung anklicken und versenden.

Pflichtfunktionen sind: Vereinsadmin - PassOnline Bearbeiter – Postanschrift – Rechnungsanschrift Diese können ein und dieselbe Person sein.

Erst mit dieser Bestätigung wird der abgegebene Meldebogen rechtswirksam.